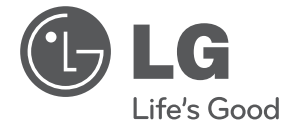

# **MANUAL DE USUARIO** MINICOMPONENTE

Por favor, lea este manual detenidamente antes de poner en funcionamiento el equipo y guárdelo para futuras consultas.

 $\bigcirc$ 

CM4730 (CM4730, CMS4630F, CMS4530W)

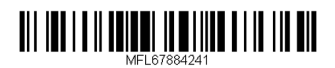

**ESPAÑO** 

◈

## **Información de seguridad**

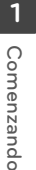

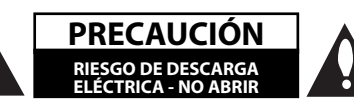

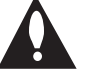

⊕

**PRECAUCIÓN:** PARA REDUCIR EL RIESGO DE DESCARGA ELÉCTRICA NO RETIRE LA CUBIERTA (O PARTE POSTERIOR) EN EL INTERIOR NO HAY PIEZAS REPARABLES POR EL USUARIO SOLICITE AYUDA A PERSONAL DE SERVICIO CUALIFICADO.

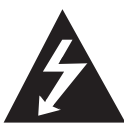

El símbolo del rayo con punta de flecha dentro de un triángulo equilátero pretende alertar al usuario de la presencia de voltaje peligroso no aislado dentro de la

carcasa del producto que puede tener la magnitud suficiente para constituir un riesgo de descarga eléctrica para las personas.

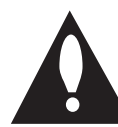

El signo de exclamación dentro de un triángulo equilátero pretende alertar al usuario de la presencia de importantes instrucciones (de servicio) de funcionamiento y

mantenimiento en la información que acompaña al producto.

**ADVERTENCIA:** PARA REDUCIR EL RIESGO DE INCENDIO O DESCARGA ELÉCTRICA, NO EXPONGA ESTE PRODUCTO A LA LLUVIA NI A LA HUMEDAD.

**ADVERTENCIA:** No instale el equipo en un espacio reducido, como en una estantería o unidad similar.

**PRECAUCIÓN:** no bloquee ninguno de los orificios de ventilación. Instalar conforme a las instrucciones del fabricante. Las ranuras y orificios de la carcasa cumplen un propósito de ventilación y aseguran el correcto funcionamiento del producto, y a fin de protegerlo de un posible sobrecalentamiento. Los orificios no deben bloquearse en ningún caso colocando el producto sobre una cama, sofá, alfombra o superficie similar. Este producto no debe colocarse en una instalación empotrada, como una librería o estante, a menos que se proporcione una correcta ventilación del mismo y se respeten todas las instrucciones del fabricante.

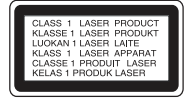

**PRECAUCIÓN:** Este producto utiliza un sistema láser. Para garantizar un uso adecuado de este producto, lea detenidamente este manual de usuario y guárdelo para futuras consultas. En caso de que la unidad necesite servicio de reparación, póngase en contacto con un centro de servicio autorizado. El uso de los controles, ajustes o la realización de procedimientos diferentes de los especificados aquí puede provocar una exposición peligrosa a la radiación. Para evitar una exposición directa al haz del láser, no intente abrir la carcasa. La radiación del láser es visible al abrir. NO MIRE FIJAMENTE AL HAZ.

#### **PRECAUCIÓN en cuanto al cable de alimentación**

Se recomienda que la mayoria de los productos electrónicos sean conectados a un circuito dedicado;

Es decir, un circuito de salida única que alimenta sólo a ese aparato y que no tiene tomas o circuitos adicionales. Compruebe la página de especificaciones de este manual del propietario para estar seguro. No sobrecargue las tomas de pared. Las tomas de pared sobrecargadas, sueltas o dañadas, los alargadores, los cables de alimentación deshilachados o el aislante agrietado de los cables podrían resultar peligrosos. Cualquiera de estas condiciones podría provocar un incendio o una descarga eléctrica. Examine periódicamente el cable de su aparato y si parece dañado o deteriorado, desenchúfelo, deje de usarlo y solicite al centro de servicio técnico autorizado que lo sustituyan por un nuevo equivalente. Proteja el cable de alimentación de daños físicos o mecánicos y evite doblarlo, aplastarlo, pellizcarlo o pisarlo con una puerta o caminar sobre él. Ponga especial atención en los enchufes, tomas de pared y el punto por donde el cable sale del aparato. Para apagar el aparato, desconecte el cable de alimentación. Al instalar el producto, asegúrese de que el enchufe esté accesible.

Este dispositivo está equipado con una batería o acumulador portátil.

↔

### **Forma segura de retirar la batería del equipo:**

retire la batería o baterías antiguas siguiendo el orden inverso al de instalación. Para evitar contaminar el medioambiente y provocar posibles daños a la salud pública, las baterías viejas deben llevarse a los puntos de recogida designados. no se deshaga de las baterías con la basura normal. Es recomendable utilizar los sistemas locales de recogida de baterías y acumuladores. La batería no debe exponerse a calor excesivo como el del sol, el fuego o fuente similar.

**PRECAUCIÓN:** el aparato no debe exponerse al agua (goteo o salpicaduras) y no debe colocar sobre el aparato objetos llenos de líquidos, como floreros.

⊕

CM4730-AB.DPANLLK SPA 4241.indd 3 M4730-AB.DPANLLK SPA 4241.indd 3 M4730-AB.DPANLLK 2013-02-15 1:47:59

€

## **Tabla del Contenido**

#### **1 Comenzando**

- 2 Información de seguridad
- 6 Características únicas
- 6 Accesorios
- 6 Requisito de archivo reproducible
- 6 Requisitos del archivo de música MP3/WMA
- 7 Dispositivos USB compatibles
- 7 Requisitos del dispositivo USB
- 8 Control remoto
- 9 Panel frontal
- 11 Panel trasero

### **2 Conectando**

- 12 Conexión de los altavoces
- 12 Acople de los altavoces a la unidad
- 13 Conexión de la antena
- 13 Conexión de equipo opcional
- 13 Conexión a entrada auxiliar
- 14 Conexión USB

### **3 Funcionamientov**

- 15 Funcionamiento básico
- 15 Funcionamiento del CD/USB
- 15 Otras funciones

⊕

- 15 Reproducción programada
- 15 Visualización de información del archivo
- 15 Buscando una carpeta
- 16 Desactivar el sonido de forma temporal
- 16 Eliminación de un archivo MP3/WMA
- 16 DEMO
- 16 Reproducción AUTO DJ
- 17 Funcionamiento del sintonizador
- 17 Escuchar la radio
- 17 Configuracion de las emisoras de radio
- 17 Eliminación de todas las emisoras guardadas
- 17 Mejora de una mala recepción de FM
- 18 Ajuste del sonido
- 18 Configuración del modo surround
- 19 Ajuste del reloj
- 19 Configuración del temporizador
- 19 Dimmer
- 20 Operaciones avanzadas
- 20 Escuchar música desde el lector portátil o dispositivo externo
- 20 Grabar a USB
- 21 Para seleccionar el índice de bits y la velocidad de grabación
- 21 Copiando de USB a USB
- 22 Cómo usar la tecnología inalámbrica Bluetooth
- 22 Cómo escuchar música de un dispositivo Bluetooth

### **4 Solución de problemas**

 $\bigcirc$ 

24 Solución de problemas

### **5 Apéndice**

- 25 Especificaciones generales
- 26 Especificaciones de los altavoces
- 27 Mantenimiento

 $\bf \Phi$ 

- 27 Manejo de la unidad
- 27 Notas en los discos
- 27 Marcas comerciales y licencias

⊕

CM4730-AB.DPANLLK SPA 4241.indd 5 (a) and 5 M4730-AB.DPANLLK SPA 4241.indd 5 (a) 2013-02-15 1:47:59

## **Características únicas**

### **Grabación directa en USB**

Graba música en su dispositivo USB.

### **AUTO DJ**

Mezcla el final de una canción con el principio de otra para conseguir una reproducción continua.

### **USB**

Permite escuchar música desde su dispositivo USB.

### **Radio**

Permite escuchar la radio

### **Bluetooth®**

Para escuchar música almacenada en su dispositivo Bluetooth.

## **Accesorios**

Revise e identifique los accesorios facilitados.

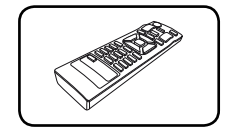

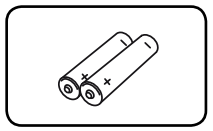

Control remoto (1) Pilas (2)

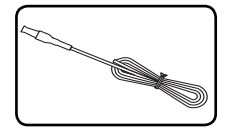

Antena FM (1) Antena AM (1)

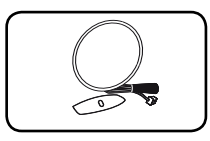

## **Requisito de archivo reproducible**

⊕

## **Requisitos del archivo de música MP3/WMA**

La compatibilidad de los discos MP3/ WMA con este lector está limitada a.

- Frecuencia de muestreo : entre 32 kHz a 48 kHz (MP3), entre 32 kHz a 48 kHz (WMA)
- Tasa de bits : entre 32 kb/s a 320 kb/s (MP3), 40 kb/s a 192 kb/s (WMA)
- Máximo número de archivos: menos de 999
- Extensiones de los archivos : ".mp3"/ ".wma"
- Formato de archivo en CD-ROM: ISO9660/ JOLIET
- Le recomendamos utilizar Easy-CD Creator, quecrea un sistema de archivos ISO 9660.system.
- · Es necesario configurar la opción de formato del disco en [Masterizado] para que los discos sean compatibles con los lectores LG al dar formato a discos regrabables. Si configura la opción en Sistema de archivos Live, no podrá utilizarlos en lectores LG. (Masterizado/ Sistema de archivos Live : sistema de formato de discos para Windows Vista)

## **Dispositivos USB compatibles**

⊕

- Lector MP3: lector MP3 tipo flash.
- Unidad flash USB:dispositivos compatibles con USB 2,0 ó 1,1.
- La función USB de esta unidad no es compatible con algunos dispositivos USB.

### **Requisitos del dispositivo USB**

- Los dispositivos que requieran la instalación de programas adicionales una vez conectados a una computadora no están admitidos.
- No extraiga el dispositivo USB mientras se encuentre en funcionamiento.
- Para dispositivos USB de gran capacidad, el proceso de búsqueda podría prolongarse varios minutos.
- Para evitar pérdidas de datos, realice una copia de seguridad de todos los datos.
- Si utiliza un cable alargador o un concentrador USB, el dispositivo USB puede no ser reconocido por la unidad.
- No se admitirán dispositivos que utilicen sistema de archivos NTFS. (Sólo es admisible el sistema de archivos FAT (16/32).)

€

- Esta unidad no será admisible cuando el número total de archivos sea igual o superior a 1 000.
- No se admiten discos duros externos, dispositivos bloqueados o discos duros USB.
- El puerto USB de la unidad no puede conectarse a una computadora. La unidad no puede usarse como dispositivo de almacenamiento.

## **Control remoto**

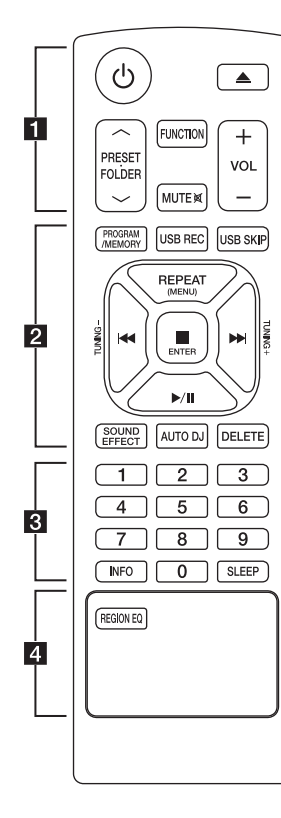

#### **Instalación de la batería**

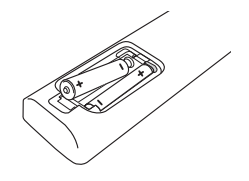

Quite la cubierta de la batería en la parte trasera del Control Remoto e inserte una batería (tamaño AAA) de 1,5 Vcc en donde  $\bigoplus$  y  $\bigoplus$  estén colocados correctamente.

### • • • • • • • • • • • • • • •

⊕

1 (Encendido) **:** Prende y apaga la unidad.

B (Abrir/Cerrar) **:** abre y cierra la bandeja de discos.

### **PRESET FOLDER A/V:**

- Busca una carpeta con archivos MP3/WMA. Durante la reproducción de un CD/USB que contiene archivos MP3/WMA en diversas carpetas, presione

**PRESET-FOLDER A/V para** seleccionar la carpeta que desea reproducir.

- Seleccione un número de presintonía para una emisora de radio.

**FUNCTION :** Escoge la función y la fuente de entrada.

**MUTE**@**:** Para silenciar el sonido.

**VOL +/- :** Ajusta el volumen de los parlantes.

## • • • • • • **2** • • • • • •

#### **PROGRAM/MEMORY :**

- Almacena estaciones de radio.
- Crea una lista de reproducción que desee usted escuchar.

**USB REC :** Grabación directa por USB.

**USB SKIP :** Cambia la función USB entre USB 1 y USB 2.

#### **REPEAT(MENU) :**

REPEAT : Escuche sus pistas una y otra vez o de forma aleatoria.

- C**/**V (Omitir/Buscar) **:**
- Salta rápido adelante o atrás.
- Busca una sección dentro de una pista/archivo.

**TUNING-/+ :** Sintoniza la estación de radio deseada.

#### Z **ENTER :**

- Detiene la reproducción o la grabación.
- Cancela la función ELIMINAR.
- d**/**M (Reproducir/Pausa) **:**
- Inicia o pausa la reproducción.
- Selecciona ESTÉREO/MONO.

**SOUND EFFECT :** Puede escoger efectos de sonido.

**AUTO DJ :** Selecciona el modo AUTO DJ. (Para obtener más información, consulte la página 16)

**DELETE :** Elimina archivos MP3/ WMA.

#### • • • • • • **c** • • • • • •

Botones numéricos del **0** al **9 :** Selecciona pistas/archivos numerados o números preseleccionados.

**INFO :** Ve informaciones acerca de su música.

**SLEEP :** Configura el sistema para apagarse automáticamente a una hora concreta. (Regulador de luz: la mitad de

la ventana de visualización se oscurecerá.)

• • • • • • <mark>4</mark> • • • • • • **REGION EQ :** Elige el ecualizador de especialización local.

#### **Comenzando 9**

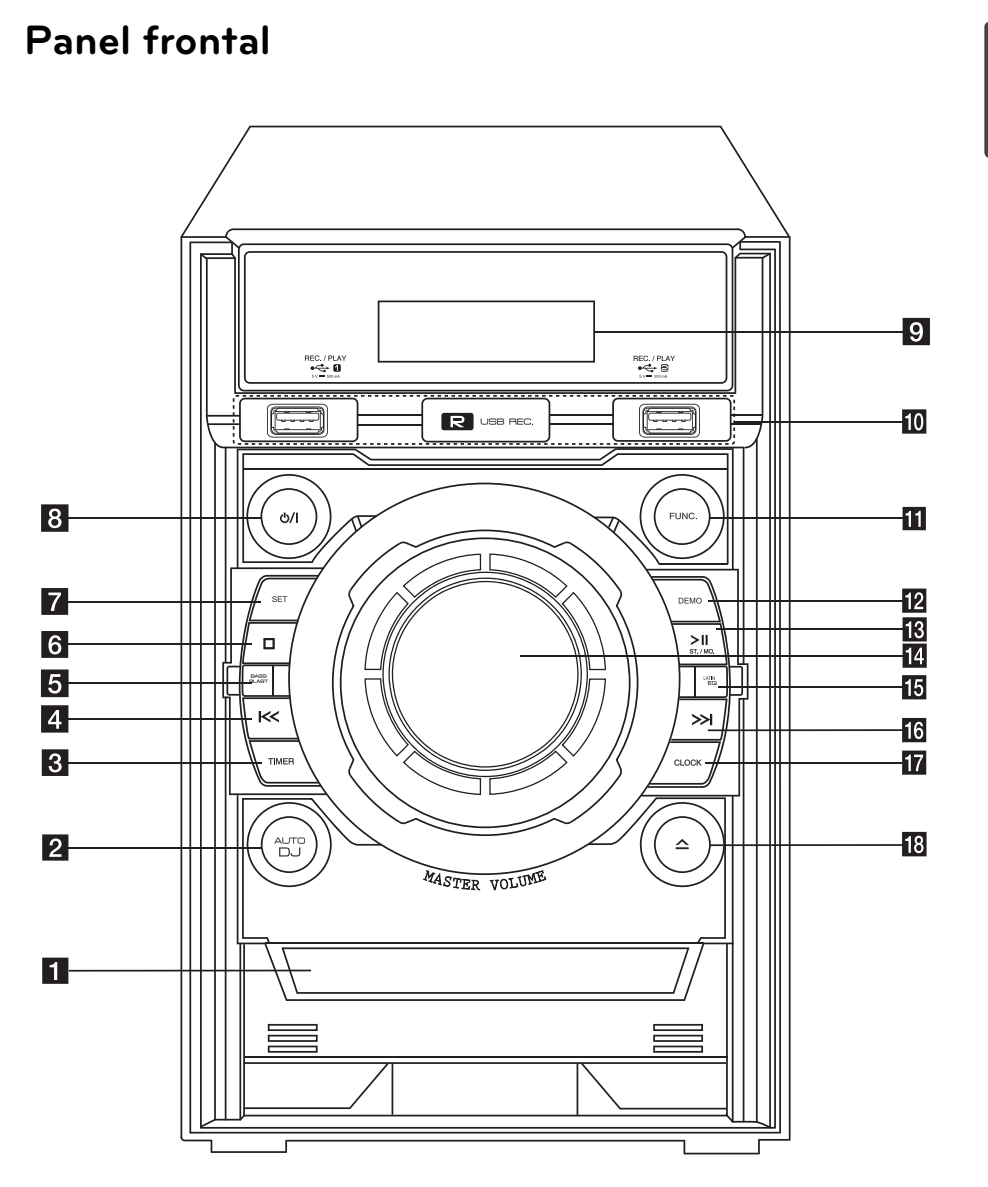

 $\bigcirc$ 

**1** Comenzando **Comenzando**

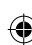

 $\hat{\mathbf{\Phi}}$ 

**10 Comenzando**

1 Bandeja del disco

 $\bullet$   $\Box$ (Detener)

Confirma el ajuste.  $\theta$   $\bigcup$  /  $\bigcap$  (Encendido)

Prende y apaga la unidad. **9** Ventana de visualización

**Z** SET

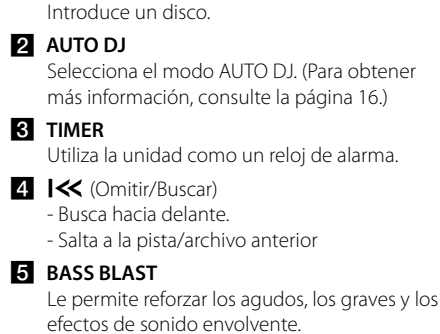

Detiene la reproducción o grabación.

### $10$  USB 1/ USB 2

Reproduce los archivos de audio conectando el dispositivo USB.

**E**USB REC.

Grabar a USB.

### **FUNC.**

⊕

Escoge la función y la fuente de entrada.

- **DEMO** Demuestra cada una de las funciones.
- **TRI >IIST./MO.** 
	- Inicia o pausa la reproducción.
	- Selecciona ESTÉREO/MONO.
- 14 Control giratorio de volumen Ajusta el volumen del parlante.
- **IB** LATIN EQ

Elige el ecualizador de especialización local.

- $\bullet$  >>  $\bullet$  (Omitir/Buscar)
	- Busca hacia atrás.
		- Salta a la pista/archivo siguiente

### **T** CLOCK

Configura el reloj y comprueba la hora.

 $\mathbf{B} \triangle$  (Abrir/Cerrar) abre y cierra la bandeja de discos.

**1** Comenzando **Comenzando**

€

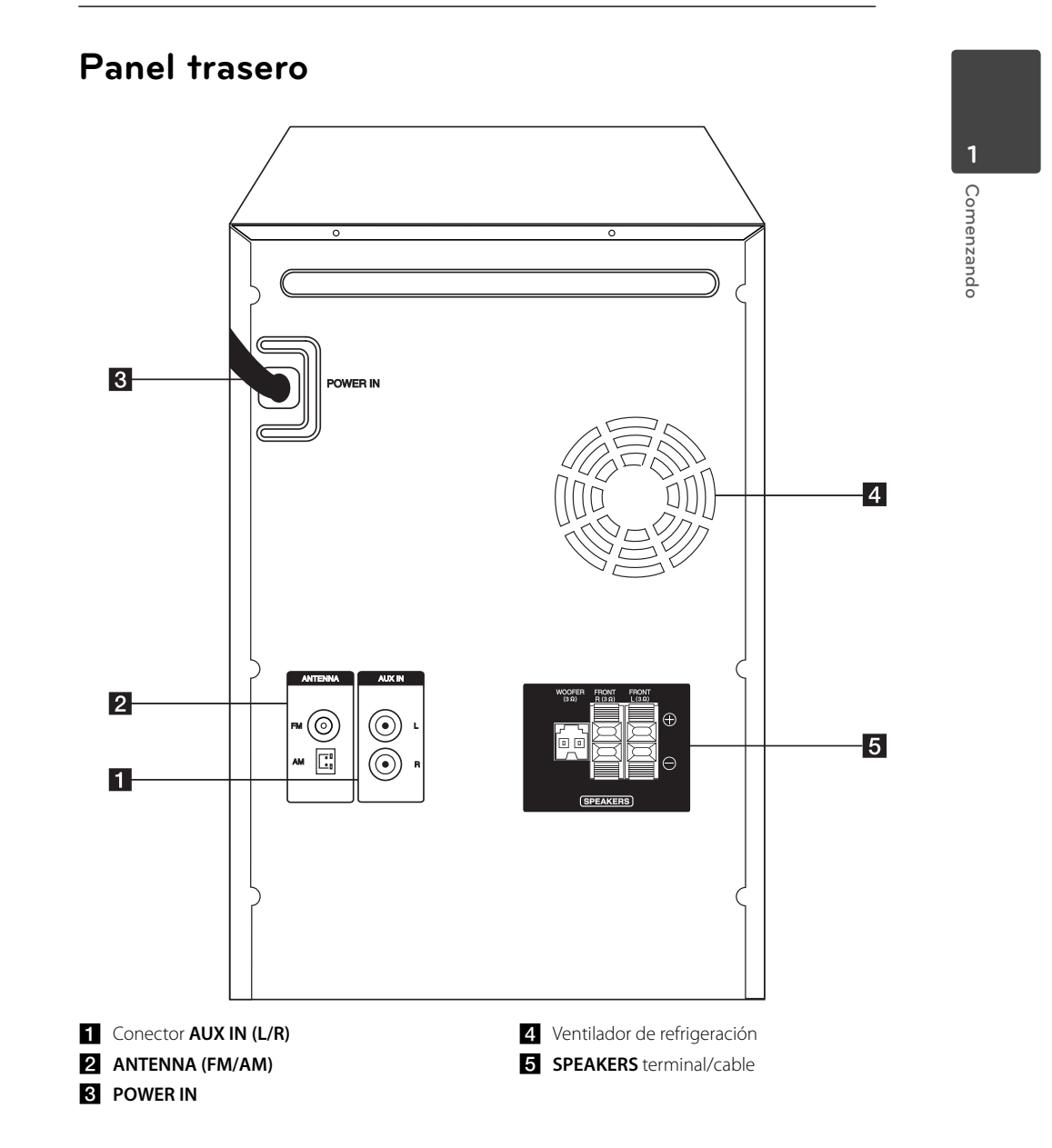

 $\bigcirc$ 

CM4730-AB.DPANLLK SPA 4241.indd 11 M4730-AB.DPANLLK SPA 4241.indd 11 M4730-AB.DPANLLK SPA 4241.indd 11

 $\bf \Phi$ 

◈

## **Conexión de los altavoces**

## **Acople de los altavoces a la unidad**

Para conectar el cable a la unidad, presione con el dedo cada lengüeta de plástico para abrir los terminales de conexión en la unidad. Inserte el cable y suelte la lengüeta.

Conecte el extremo negro de cada cable a los terminales marcados con el símbolo - (negativo) y el otro extremo a los terminales marcados con el símbolo + (positivo).

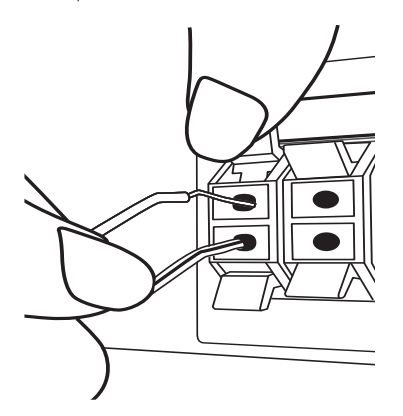

Conecte el cable del bafle al reproductor. Cuando conecta el cable del bafle al reproductor, introduzca el conector hasta que encaje haciendo clic.

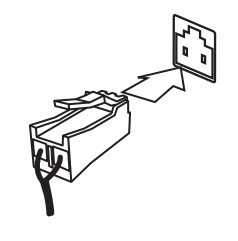

### >**Precaución**

⊕

- Tenga cuidado y asegúrese de que los niños no se apoyen o dejen objetos en el \*conducto de la bocina. \*Conducto de la bocina : Abertura para sonidos bajos en la estructura (alojamiento) de la bocina.
- Coloque el altavoz central fuera del alcance de los niños. De lo contrario, podría caer el altavoz y provocar lesiones personales y/o daños materiales.
- No conecte ningún otro altavoz excepto el altavoz del sub-bafle al terminal de conexión del su-bafle en la parte trasera de la unidad.

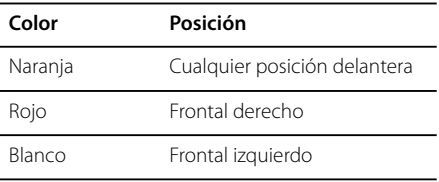

## **Conexión de la antena**

Conecte la antena FM/AM facilitada para escuchar la radio.

Conecte la antena de hilo FM al conector de antena FM.

Conecte la antena de cuadro AM al conector de antena AM.

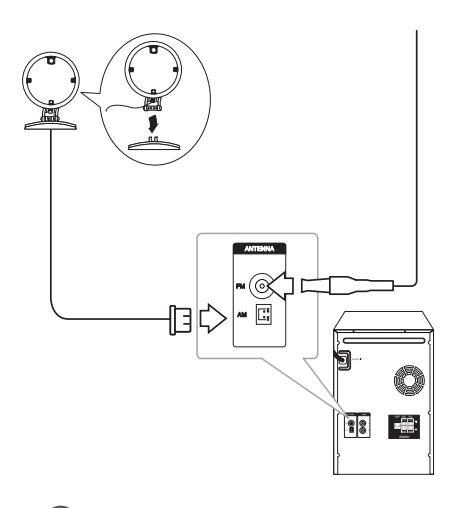

### , **Nota**

€

Para evitar la captación de ruido, mantenga la antena de cuadro AM alejada de la unidad y de otros componentes.

## **Conexión de equipo opcional**

⊕

### **Conexión a entrada auxiliar**

Conecte el cable de salida de un dispositivo externo (videocámara, TV, reproductor, etc.) a la entrada auxiliar **AUX IN(L/R)**.

Si su dispositivo sólo tiene una salida de audio (mono), conéctela a la toma de audio izquierda (blanca) de la unidad.

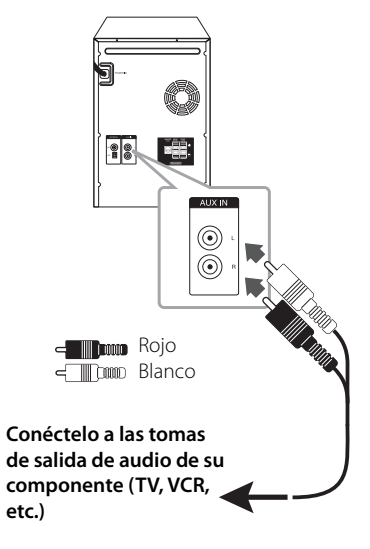

⊕

**14 Conectando**

## **Conexión USB**

Conecte el puerto USB de la memoria USB (o de un reproductor MP3, etc.) al puerto USB, en la parte frontal de la unidad.

 $\bigcirc$ 

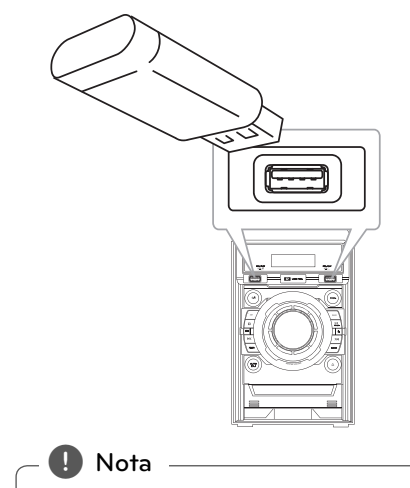

Retirar el dispositivo USB de la unidad.

- 1. Elija un modo de función diferente o pulse  $\Box$ (Detener) dos veces seguidas.
- 2. Retire el dispositivo USB de la unidad.

 $\bf \Phi$ 

## **Funcionamiento básico**

### **Funcionamiento del CD/USB**

- 1. Inserte el disco presionando  $\triangle$  en el control remoto o  $\Delta$  en la unidad. Conecte el dispositivo USB al puerto ½ USB.
- 2. Seleccione la función CD o USB presionando **FUNCTION** en el control remoto o el botón **FUNC.** en la unidad.
- 3. Seleccione una pista / archivo para reproducir, presionando C/V en el control remoto o I<< />>I en la unidad.

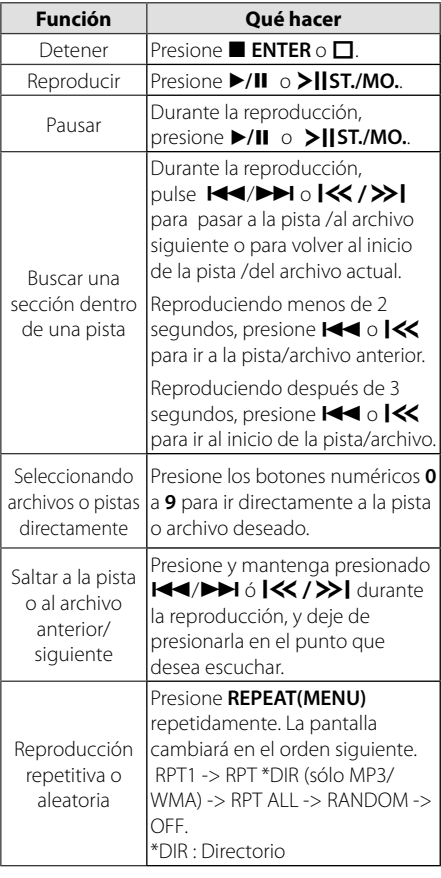

## **Otras funciones**

⊕

### **Reproducción programada**

La función de programa le permite guardar sus archivos favoritos desde cualquier disco o dispositivo USB en la memoria del receptor.

Un programa puede contener 20 pistas/archivos.

- 1. Introduzca un CD o conecte su USB y espere a que se ordene.
- 2. Pulse **PROGRAM/MEMORY** en el mando a distancia en modo de parada.
- 3. Pulse  $\blacktriangleleft$ / $\blacktriangleright$  en el control remoto para seleccionar una pista/un archivo.
- 4. Presione de nuevo **PROGRAM/MEMORY** para guardar y seleccionar la siguiente pista/archivo.
- 5. Repita los pasos 3-4 para seleccionar una pista/ archivo siguiente.
- 6. Presione  $\blacktriangleright$ /II para reproducir las pistas/ archivos de música programada.
- 7. Para borrar su selección, presione  **ENTER** dos veces.

, **Nota**

Los programas también se borran cuando el disco o el dispositivo USB se retira, la unidad se apaga o la función cambia a otro modo.

## **Visualización de información del archivo**

Mientras reproduce un archivo MP3 que contiene información del archivo, puede visualizarla pulsando **INFO**.

### **Buscando una carpeta**

- 1. Presione **PRESET·FOLDER**  $\bigwedge/\bigvee$  en el controlo remoto repetidamente hasta que aparezca una carpeta deseada en la ventana de la pantalla.
- 2. Presione ▶/**II** para reproducirlo. Se reproducirá el primer archivo de la carpeta.

## **Desactivar el sonido de forma temporal**

Presione **MUTE<sup>®</sup>** en el control remoto para silenciar el sonido.

Puede silenciar la unidad, por ejemplo, para responder al teléfono; indicador "MUTE" parpadeará en la ventana de visualización.

Para cancelarlo, presione **DE MUTE** de nuevo o cambie el nivel de volumen.

## **Eliminación de un archivo MP3/WMA**

Usted puede eliminar un archivo, carpeta o formato, presionando **DELETE.** (USB solamente)

- 1. Presione **DELETE** repetidamente mientras está seleccionado el archivo MP3/WMA. Esta función sólo está disponible en estado detenido. La pantalla cambia en el siguiente orden.
	- DEL FILE : elimina archivo.
	- DEL DIR : elimina carpeta.
	- FORMAT : da formato al USB.
- 2. Para borrar o formatear un archivo/carpeta , presione  $\blacktriangleright$ /II en el control remoto o presione **>II ST./MO.** en la unidad.
- 3. Si desea salir del modo actual, presione **ENTER** en el control remoto o  $\Box$  en la unidad.

### >**Precaución**

- No extraiga el dispositivo USB mientras se esté realizando una operación (reproducir, eliminar, etc).
- Se recomienda el respaldo regular para evitar pérdidas de datos.
- La función de borrado puede no estar disponible dependiendo del estado del USB.

## **DEMO**

En estado apagado, presione **DEMO** en la unidad una vez. La unidad se encenderá y mostrará cada una de las funciones en la pantalla. Para cancelar la función DEMO, presione **DEMO** una vez más.

### , **Nota**

Puede disfrutar de otras funciones durante el modo DEMO. A continuación, el modo DEMO quedará en un estado de pausa temporal. - Si no pulsa ninguna tecla en 10 segundos, se volverá a la reproducción en DEMO automáticamente.

## **Reproducción AUTO DJ**

⊕

Auto DJ elimina los espacios muertos o en blanco entre las canciones, permitiendo una reproducción continua de tu música. Ecualiza el volumen de las diversas pistas para que la reproducción sea uniforme.

Pulse **AUTO DJ** en el control remoto o la unidad repetidamente para cambiar la pantalla en el siguiente orden. RANDOM (AUTO DJ RANDOM) -> RPT (AUTO DJ

 $SFOUFTIAL$ )  $\rightarrow$  (AUTO DJ OFF).

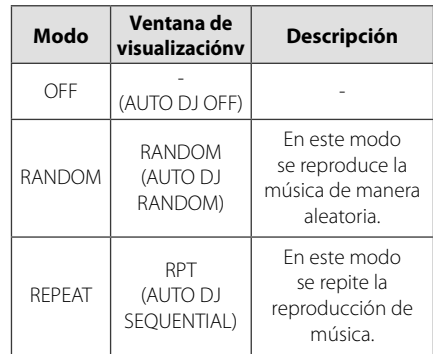

### , **Nota**

- En el modo AUTO DJ no se admite la búsqueda de una sección dentro de una pista/archivo, ni la reproducción repetida o aleatoria.
- Durante el modo AUTO DJ no está disponible la búsqueda de archivos pulsando **PRESET.FOLDER**  $\Lambda$ /V en el control remoto.
- Si se mueve a otras funciones o detiene la música usando **□** en la unidad (o ■ **ENTER** en el control remoto) en el modo AUTO DJ, la función AUTO DJ se deshabilitará.
- La función AUTO DJ no funcionará en canciones con duración menor a 60 segundos.
- Durante la grabación, la función AUTO DJ no está disponible.
- Si cambia un disco mientras está activada la función AUTO DJ, la función se desactivará.

**3**

## **Funcionamiento del sintonizador**

Asegúrese de que la antena de AM y la de FM estén conectadas. (Consulte la página 13).

## **Escuchar la radio**

- 1. Presione **FUNCTION** en el control remoto o **FUNC.** en la unidad hasta que en la pantalla aparezca FM o AM. Se sintonizará la última emisora recibida.
- 2. Sintonización automática : Pulse **TUNING -/+** en el control remoto o  $K/$ >l en la unidad durante 2 segundos aproximadamente hasta que la indicación de frecuencia comience a cambiar y, a continuación, suéltelo. La exploración se detiene cuando la unidad sintoniza una emisora.

 Sintonización manual: Pulse **TUNING -/+** en el control remoto o **I<< /></>/>>I** en la unidad repetidamente.

3. Ajuste el volumen presionando **VOL +/-** en el control remoto o girando el mando de volumen de la unidad repetidamente.

### **Configuracion de las emisoras de radio**

Puede presintonizar 50 emisoras de FM y AM.

⊕

Antes de sintonizar, asegúrese de bajar el volumen.

- 1. Presione **FUNCTION** en el control remoto o **FUNC.** en la unidad hasta que aparezca en la pantalla FM o AM.
- 2. Seleccione la frecuencia deseada presionando TUNING -/+ en el control remoto o  $\left[\ll$  / >> en la unidad.
- 3. Presione **PROGRAM/MEMORY**. Un número preseleccionado parpadeará en la ventana de visualización.
- 4. Pulse PRESET·FOLDER  $\Lambda$ /V para seleccionar el número predeterminado que desee.
- 5. Pulse **PROGRAM/MEMORY**. Se guardará la emisora.
- 6. Repita los pasos 2 al 5 para guardar otras emisoras.
- 7. Para escuchar una estación preseleccionada, presione **PRESET·FOLDER A/V** o los botones numéricos del **0** al **9**.

### **Eliminación de todas las emisoras guardadas**

- 1. Mantenga pulsado **PROGRAM/MEMORY** por dos segundos. "ERASEALL" parpadeará en la pantalla del unidad.
- 2. Pulse **PROGRAM/MEMORY** para borrar todas las estaciones de radio guardadas.

### **Mejora de una mala recepción de FM**

Presione ▶/II en el mando a distancia o **>II ST./MO.** en la unidad. El sintonizador pasará de estéreo a mono. Entonces la recepción será mucho mejor que antes.

# **Ajuste del sonido**

## **Configuración del modo surround**

Este sistema cuenta con varios campos de sonido surround predeterminados. Puede seleccionar el modo de sonido que desee a través de **SOUND EFFECT** en el mando a distancia o **LATIN EQ** en la unidad.

Los elementos del ecualizador visualizados podrían diferir dependiendo de las fuentes y efectos de sonido.

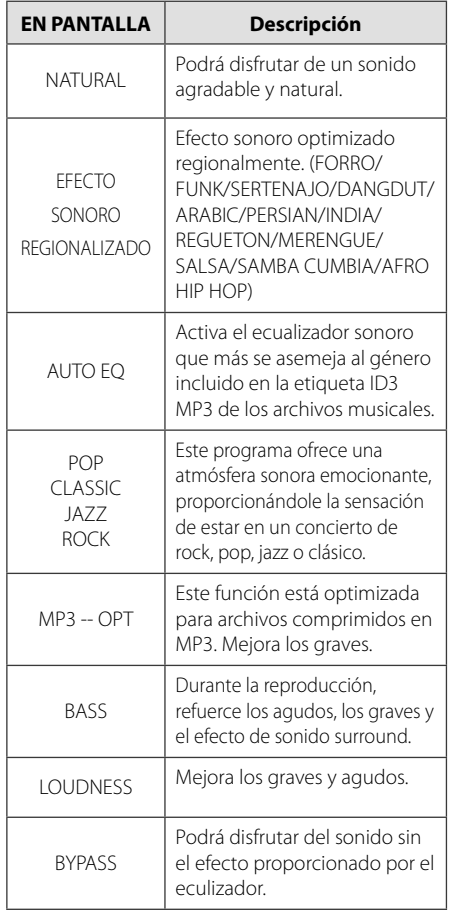

### , **Nota**

⊕

- En algunos altavoces, el sonido podría no escucharse o escucharse a volumen bajo dependiendo del modo de sonido.
- Tal vez necesite reiniciar el modo de sonido envolvente, después de haber seleccionado la entrada, a veces incluso cuando la banda sonora haya cambiado.
- Al presionar el botón **BASS BLAST** (EXPLOSIÓN DE BAJOS) en la unidad puede seleccionar directamente el sonido BYPASS o BASS BLAST (EXPLOSIÓN DE BAJOS).

♠

## **Ajuste del reloj**

- 1. Encienda la unidad.
- 2. Presione **CLOCK**.
- 3. Seleccione, a través de **I<< /><>/>>>I.** 
	- AM 12:00 (para que se muestre AM y PM) o bien 0:00 (para la opción de 24 horas)
- 4. Presione **SET** para confirmar su selección.
- 5. Seleccione las horas presionando  $\ll$  / $\gg$ .
- 6. Pulse **SET**.
- 7. Seleccione los minutos presionando  $\ll$  / $\gg$ I.
- 8. Pulse **SET**.
- 9. Si quiere reiniciar el reloj, mantenga presionado **CLOCK**. A continuación, repita los pasos 2-8.

### **Configuración de la alarma**

Usted puede utilizar la unidad como un reloj con alarma.

Debe configurar el reloj antes de ajustar la alarma. 1. Encienda la unidad.

- 
- 2. Pulse **TIMER**.
- 3. Parpadeará cada una de las funciones. Presione **SET** para seleccionar la fuente de sonido.
- 4. Se mostrará "ON TIME". Este es el tiempo deseado en el que la unidad se encenderá. Pulse  $\left[\left\langle \left\langle \right\rangle \right\rangle \right]$  para cambiar las horas y los minutos y **SET** para guardar el resultado.
- 5. Se visualizará el mensaje "OFF TIME". Este es el tiempo deseado en el que la unidad se apagará. Pulse  $\left\langle \left\langle \right\rangle \right\rangle$  para cambiar las horas y los minutos y pulse **SET** para guardar el resultado.
- 6. Pulse  $\left[\ll/\right\rangle$  para cambiar las horas y los minutos y pulse **SET** para guardar el resultado. El icono de reloj " $\Theta$ " muestra que la alarma está configurada.
- 7. Pulse **TIMER**. Puede comprobar el estado de configuración.
- 8. Si desea reiniciar la alarma, mantenga presionado **TIMER**. A continuación, repita los pasos 3-6.

### **Configuración del temporizador**

Pulse **SLEEP** en el control remoto repetidamente para seleccionar el tiempo de retraso entre 10 y 180 minutos. Después del tiempo de demora, la unidad se apagará. (Puede ver el siguiente orden, 180 -> 150 -> 120 -> 90-> 80-> 70-> 60-> 50-> 40-> 30-> 20-> 10). Para cancelar la función de dormir, presione **SLEEP** repetidamente hasta que se ilumine la ventana de la pantalla.

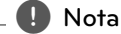

⊕

- Presione **SLEEP**. El tiempo restante aparecerá en el visualizador.
- **•** La función de dormir funcionará después de la atenuación.

## **Dimmer**

Pulse **SLEEP** una vez. la mitad de la ventana de visualización se oscurecerá. Para cancelarla, presione **SLEEP** repetidamente hasta que se ilumine la ventana de la pantalla.

#### , **Nota**

- **•** Tras ajustar la función del reloj, puede ajustar la función de alarma.
- **•** Si ajuste el reloj y la alarma, puede comprobar el icono de la hora y la alarma "<sup>(</sup>O" presionando **CLOCK** aunque la unidad esté apagada.
- **•** Durante la reproducción, presione **TIMER** dos veces cuando se muestre el icono de la alarma "(")". Usted puede verificar el estado de la configuración.
- **•** Si activa la alarma, en la pantalla aparecerá el icono " $\bigoplus$ ".
- **•** Si desactiva la alarma, en la pantalla aparecerá el icono " $\Theta$ ".
- **•** La alarma sólo funciona cuando la unidad está apagada.
- **•** Si el tiempo programado se cumple, la unidad se enciende automáticamente.

## **Operaciones avanzadas**

## **Escuchar música desde el lector portátil o dispositivo externo**

La unidad puede utilizarse para leer música a través de multitud de lectores portátiles o dispositivos externos. (Consulte la página 13).

- 1. Conecte el dispositivo externo al conector **AUX IN(L/R)** de la unidad.
- 2. Encienda la unidad pulsando  $($ <sup>1</sup> $)/$  (Encendido).
- 3. Seleccione la función AUX presionando **FUNC.** en la unidad
- 4. Prenda el lector portátil o dispositivo externo e inicie la lectura.

### **Grabar a USB**

⊕

Puede grabar una fuente de varios sonidos al USB.

- 1. Conecte el dispositivo USB a la unidad.
- 2. Seleccione una función presionando **FUNCTION** en el control remoto o **FUNC.** en la unidad.

Grabación de una pista/archivo - Usted puede grabar a la USB después de reproducir una pista/archivo que desee.

Grabación de todas las pistas/archivos - Usted puede grabar al USB después de detener la reproducción.

Grabación de lista de programas - después de acceder a la lista de programas puede grabarla en un USB. (Consulte la página 15)

3. Seleccione la grabación presionando **USB REC** en el control remoto o **USB REC.** en la unidad.

 - Si conecta USB1 y USB2, presione **USB REC** en el control remoto o **R**USB REC. en la unidad cuando el USB1 o USB2 que desea grabar se muestre en la ventana de la pantalla.

4. Para detener la grabación, pulse **ENTER** en el mando a distancia o  $\Pi$  en la unidad.

### **Pausar la grabación**

Durante la grabación, presione **USB REC** en el control remoto o **R** USB REC. en la unidad para hacer una pausa en la grabación. Presiónelo de nuevo para re-iniciar la grabación. (Sólo Radio/AUX)

## **Para seleccionar el índice de bits y la velocidad de grabación**

- 1. Presione **USB REC** en el mando a distancia o **USB REC.** en la unidad durante más de 3 segundos.
- 2. Utilice  $\blacktriangleleft$ / $\blacktriangleright$  en el control remoto o **I<< />I en la unidad para seleccionar una** velocidad de bits.
- 3. Pulse de nuevo **USB REC** en el control remoto o **USB REC.** en la unidad para seleccionar la velocidad de grabación.
- 4. Pulse  $\blacktriangleleft$ / $\blacktriangleright$  en el control remoto o Y/U en la unidad para seleccionar una velocidad de grabación deseada : (CD de AUDIO solamente)

#### **X1 SPEED**

- Puede escuchar música mientras la graba.

#### **X2 SPEED**

- Sólo puede grabar el archivo de música.

5. Presione **USB REC** en el mando a distancia o presione **R**USB REC. en la unidad para finalizar el ajuste.

## **Copiando de USB a USB**

Puede hacer la copia de diferentes fuentes de sonido en USB1 a USB2 en la función USB.

- 1. Conecte un USB que contenga los archivos deseados de sonido al USB1.
- 2. Conecte otro dispositivo USB al USB2.
- 3. Seleccione la grabación presionando **USB REC** en el control remoto o **R**USB REC. en la unidad.
- 4. Para detener la grabación, presione **ENTER** en el mando a distancia o  $\Box$  en la unidad.

, **Nota**

⊕

- Podrá chequear el porcentaje de grabación del dispositivo USB en pantalla durante dicho proceso. (MP3/WMA CD solamente)
- Durante la grabación de MP3/ WMA, no hay sonido.
- Cuando detenga la grabación durante la lectura, el último archivo que estaba siendo grabado quedará guardado. (Excepto archivos MP3/ WMA)
- No desconecte o apague el dispositivo USB durante la grabación USB. De lo contrario, podría generar un archivo incompleto, imposible de eliminar en la computadora.
- S i la grabación USB no es posible. aparecerán en la ventana de visualización los mensajes "NO USB", "ERROR", "FULL" o "NO REC".
- No pueden usarse lectores multitarjeta ni discos duros externos para la función de grabación USB.
- Un archivo se graba con 512 Mbytes al grabar en larga duración.
- En el modo de radio o portátil, no podrá ajustar la velocidad de grabación.
- Estos se almacenarán de la siguiente forma.

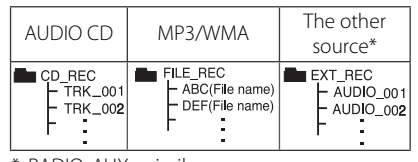

\*: RADIO, AUX y similar.

La copia sin autorización de material protegido, incluyendo software, archivos, radiodifusiones y grabaciones de sonido, puede conllevar una infracción de las leyes de copyright y constituir un delito. Este equipo no debe ser usado con tales fines.

#### **Sea responsable Respete los derechos y las leyes de copyright**

**3**

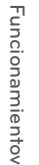

## **Cómo usar la tecnología inalámbrica Bluetooth**

### **Uso de la tecnología Bluetooth**

Bluetooth® es una tecnología inalámbrica de comunicación para conexiones de corto alcance.

El alcance disponible es de 10 metros.

(Puede interrumpirse el sonido si se producen interferencias con otras ondas electrónicas o si se conecta el Bluetooth en otras habitaciones.) La conexión de dispositivos individuales bajo tecnología inalámbrica **Bluetooth®** no incurre en ningún cargo. Se puede utilizar un teléfono móvil con tecnología inalámbrica Bluetooth a través de Cascade, si la conexión se ha realizado con tecnología inalámbrica **Bluetooth®**. Dispositivos disponibles: Teléfono móvil, MP3, computadora portátil, PDA.

### **Perfiles de Bluetooth**

Para usar la tecnología inalámbrica Bluetooth, los dispositivos deben poder interpretar ciertos perfiles. Esta unidad es compatible con el siguiente perfil.

A2DP (Advanced Audio Distribution Profile, perfil avanzado de distribución de audio)

### **Cómo escuchar música de un dispositivo Bluetooth**

Antes de iniciar el procedimiento de vinculación, asegúrese de que la función Bluetooth esté encendida en el dispositivo Bluetooth. Consulte la guía de usuario de su dispositivo Bluetooth. Una vez realizada la operación de vinculación no es necesario volver a realizarla.

- 1. Seleccione la función Bluetooth por medio de **FUNCTION** o **FUNC.** "BT" y "BT READY" aparecen en el panel de control.
- 2. Ponga en funcionamiento el dispositivo Bluetooth y realice la operación de vinculación. Durante la búsqueda de esta unidad con el dispositivo Bluetooth, quizás se muestre una lista de los dispositivos encontrados en la pantalla del dispositivo Bluetooth, dependiendo del tipo de dispositivo de que se trate. Su unidad aparece como "LG MINI (XX:XX)".

, **Nota**

⊕

XX:XX representa los cuatro últimos dígitos de la dirección BT. Por ejemplo, si su unidad tiene una dirección de BT como 9C:02:98:4A:F7:08, usted verá "LG MINI (F7:08)" en el dispositivo Bluetooth.

3. Ingrese el código PIN. Código PIN : 0000

4. Cuando la unidad se haya conectado correctamente con el dispositivo Bluetooth, "BT PAIR" aparecen en la pantalla del visualizador.

, **Nota**

Dependiendo del tipo de dispositivo Bluetooth, algunos dispositivos tienen una forma de vinculación diferente.

5. Escuchar música. Para reproducir la música almacenada en su dispositivo Bluetooth, consulte la guía del usuario del dispositivo Bluetooth.

, **Nota**

- · El sonido de la configuración principal puede ser distorsionado si aumentas el volumen del dispositivo Bluetooth a dos tercios o más.
- Cuando uses la función Bluetooth, ajusta el volumen del dispositivo Bluetooth a un correcto nivel para escucharlo.

## , **Nota**

 Después de conectar el dispositivo Bluetooth con la unidad por medio de la aplicación iOS BT, conecte el iPod/iPhone a la unidad.

⊕

- El sonido puede interrumpirse cuando otra onda electrónica interfiere en la conexión.
- No puede controlar el dispositivo Bluetooth con esta unidad.
- La vinculación está limitada a un dispositivo Bluetooth por cada unidad, no se admite la vinculación múltiple.
- Aunque la distancia entre el Bluetooth y la unidad sea inferior a 10 m, no se puede conectar el dispositivo Bluetooth si hay obstáculos entre ellos.
- Según el tipo de dispositivo, es posible que no pueda utilizar la función Bluetooth.
- Cuando el Bluetooth no está conectado,"BT READY" aparecen en la pantalla del visualizador.
- La conexión será desconectada en caso de mal funcionamiento eléctrico provocado por otros dispositivos que utilicen la misma frecuencia, tales como equipamiento médico, microondas o dispositivos LAN inalámbricos.
- La conexión será desconectada si alguien se para entre el dispositivo Bluetooth y el reproductor, o interrumpe la comunicación de otra forma.
- Si se aumenta la distancia entre el Bluetooth y la unidad, la calidad del sonido será cada vez peor. La conexión se interrumpe si la separación entre el Bluetooth y la unidad sobrepasa el rango de funcionamiento del Bluetooth.
- El dispositivo con tecnología inalámbrica Bluetooth se desconecta si se apaga la unidad principal o si el dispositivo se aleja a más de 10 m de la unidad principal.
- Si el dispositivo Bluetooth se desconecta, se debe conectar el dispositivo Bluetooth a la unidad.
- Antes de seleccionar la función BT, desconecte el dispositivo Bluetooth que haya conectado antes.

**3**

# **Solución de problemas**

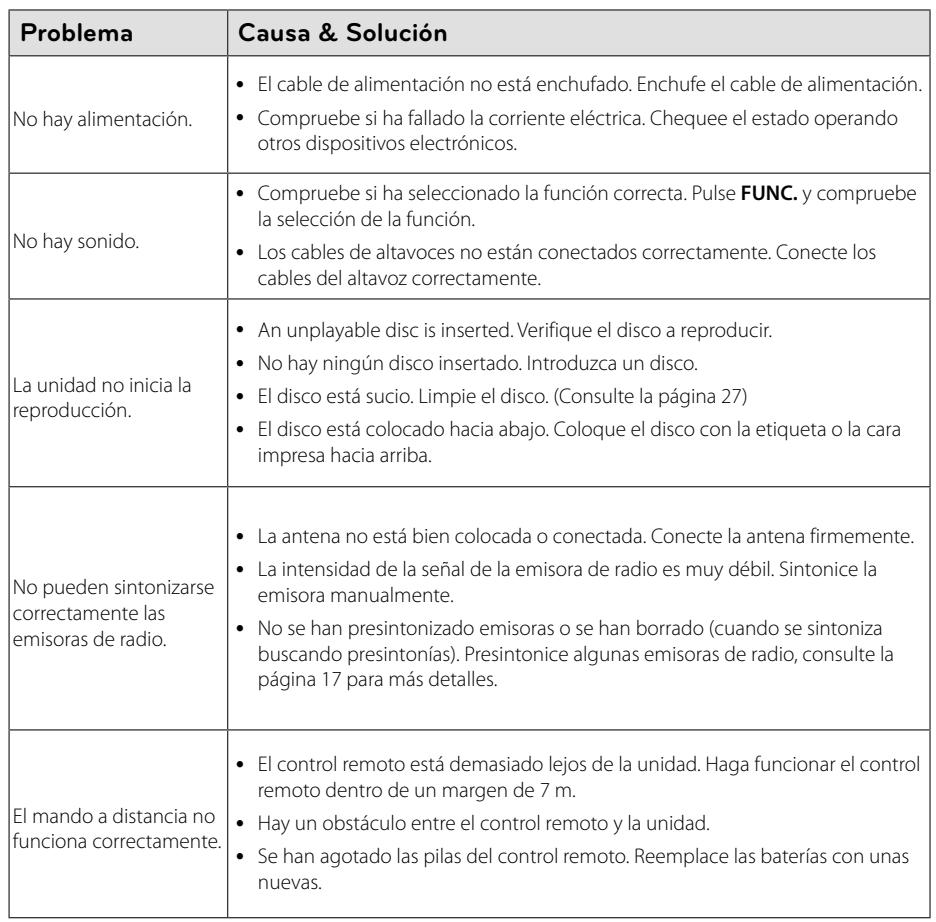

 $\bigcirc$ 

 $\overline{\phantom{a}}$ 

 $\bf \Phi$ 

 $\overline{\phantom{a}}$ 

◈

# **Especificaciones generales**

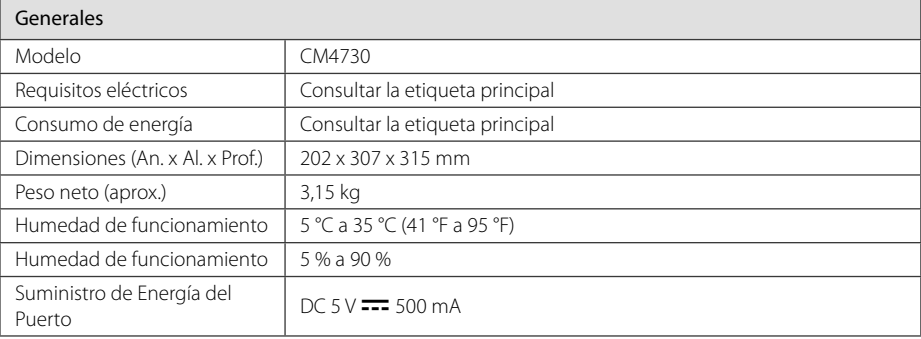

 $\bigcirc$ 

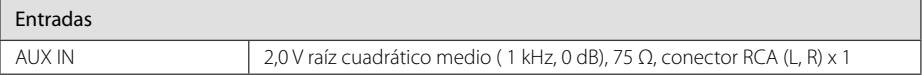

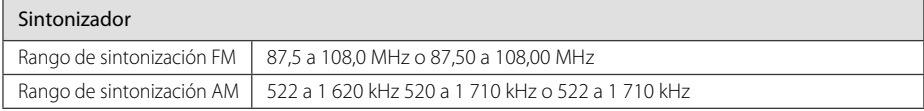

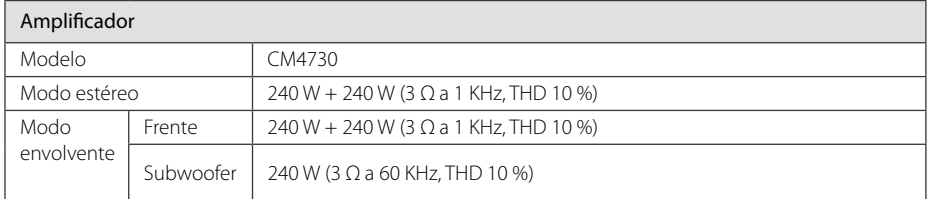

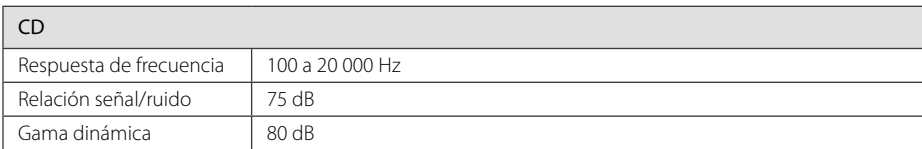

♦

**Apéndice**

 $\hat{\mathbf{\Phi}}$ 

# **Especificaciones de los altavoces**

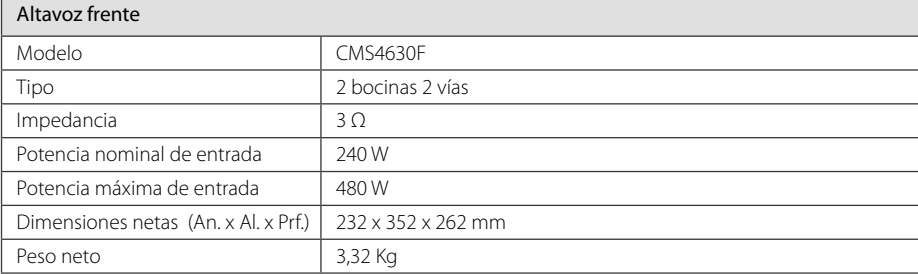

 $\bigcirc$ 

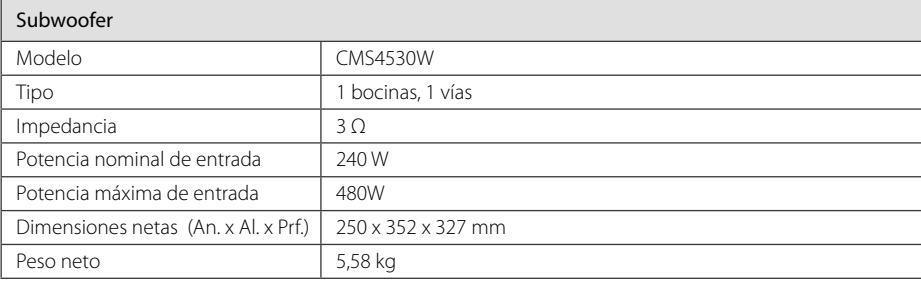

 $\bf \Phi$ 

**Apéndice**

**5**

· El diseño y las especificaciones están sujetos a cambio sin previo aviso.Mantenimiento

◈

## **Mantenimiento**

### **Manejo de la unidad**

### **Envío de la unidad**

Guarde el embalaje original y los materiales de empaque. Si necesita enviar la unidad, para máxima protección, re empaque la unidad como fue originalmente empacada en la fábrica.

### **Mantenga las superficies exteriores limpias**

Cuando esté cerca de la unidad, no utilice productos volátiles como insecticidas en spray.

No ejerza una presión excesiva al limpiar la unidad, a fin de evitar daños en la superficie.

No deje que la unidad entre en contacto con productos de plástico o hule durante periodos prolongados.

#### **Limpieza de la unidad**

⊕

Para limpiar el reproductor, utilice un trapo suave y seco. Si las superficies están muy sucias, utilice un trapo ligeramente humedecido con una solución de detergente suave. No utilice solventes fuertes como alcohol, bencina o thinner ya que pueden dañar la superficie de la unidad.

### **Mantenimiento de la unidad**

La unidad es un dispositivo de precisión y alta tecnología. Si las lentes ópticas o la unidad del disco acumulan suciedad o presentan desgaste, la calidad de la imagen se verá afectada. Para información más detallada, consulte en el centro de servicio autorizado más cercano.

### **Notas en los discos**

⊕

### **Manipulación de los discos**

Nunca pegue papel ni cinta adhesiva en el disco.

### **Guardar los discos**

Tras la reproducción, guarde el disco en la caja correspondiente. No deje el disco expuesto a la luz directa del sol o cerca de una fuente de calor; nunca lo deje en un coche donde esté expuesto directamente al sol.

### **Limpieza de discos**

No utilice productos abrasivos como alcohol, benceno, disolventes u otros productos disponibles en el mercado. Evite igualmente los pulverizadores antiestáticos pensados para grabaciones de vinilo más antiguas.

## **Marcas comerciales y licencias**

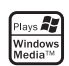

# **B** Bluetooth

La tecnología inalámbrica **Bluetooth®** es un sistema que permite contacto por radio entre dispositivos electrónicos dentro de un alcance máx. de 10 metros.

La conexión de dispositivos individuales bajo tecnología inalámbrica **Bluetooth®** no incurre en ningún cargo. Se puede utilizar un teléfono móvil con tecnología inalámbrica Bluetooth a través de Cascade, si la conexión se ha realizado con tecnología inalámbrica Bluetooth®.

La marca mundial **Bluetooth®** y los logotipos son propiedad de **Bluetooth®** SIG, Inc. y el uso de esas marcas por parte de LG Electronics se realiza bajo licencia.

Toda marca o nombre comercial es propiedad de sus respectivos titulares.

◈

**Apéndice**

**5** 

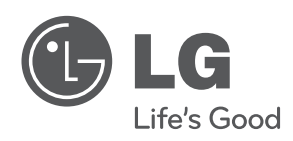

 $\bigcirc$ 

 $\overline{\phantom{a}}$ 

 $\hat{\mathbf{\Phi}}$ 

 $\overline{\phantom{a}}$ 

♦